Si vous ajoutez des fichiers DEB dans l'arborescence, pensez bien à convertir les %3a en ":" à l'aide de la commande suivante:

rename 's/%3a/:/' \*.deb

## **CD/DVD d'installation remastering**

Comment faire pour "re-masteriser" le cd/dvd d'installation d'AbulÉdu ?

1. Récupérer toute l'arborescence du CD/DVD

```
mount -o loop abuledu-dappercd.iso /mnt/
mkdir abuledu-dvd
cd abuledu-dvd
rsync -avP /mnt/ abuledu-dvd/
```
2. Bien vérifier que votre arborescence contient un répertoire "caché" **.disk** (point disk), s'il n'est pas présent, recopiez-le !

3. Modifier ce que vous voulez dans votre arborescence locale. Si vous modifiez des fichiers deb il faut en ce cas lire la [documentation suivante](https://docs.abuledu.org/abuledu/developpeur/remastering_deb) ! Et si vous voulez modifier le noyau qui est présent sur le cédérom d'installation c'est la [documentation suivante](https://docs.abuledu.org/abuledu/developpeur/remastering_kernel) …

4. Générer l'image ISO avec la commande suivante (sur une seule ligne):

```
sudo mkisofs -r -V "AbulEdu InstallCD 20080122" -cache-inodes -J -l
-b isolinux/isolinux.bin -c isolinux/boot.cat
-no-emul-boot -boot-load-size 4 -boot-info-table
-o ../abuledu-dappercd-20080122.iso .
```
5. Tester avant de griller des CD/DVD (qemu, virtualbox)

## **Tester un CD/DVD avant de graver**

Pendant la phase de tests il semble intéressant de ne pas griller de CD/DVD, vous êtes donc encouragés à utiliser un émulateur ou virtualisateur. Voici deux exemples avec deux outils libres: qemu et virtualbox.

## **qemu**

- 0. Installer qemu
- 1. Créer une "image" de disque dur qemu

qemu-img create abuledu-dvd.qemu 40Go

2. Lancer qemu avec l'image ISO du CD/DVD comme "lecteur CD/DVD"

qemu -cdrom /dev/cdrom -hda abuledu-dvd.qemu -boot d

3. Au reboot si vous ne voulez pas amorcer sur le CD/DVD pensez à supprimer l'option "-boot d"

qemu -cdrom /dev/cdrom -hda abuledu-dvd.qemu

Pour info il existe des outils graphiques qui permettent de "manier" qemu et ses très nombreuses options, je vous conseille d'installer virt-manager qui est dispo dans ubuntu 8.04 et suivantes …)

## **virtualbox**

0. Installez virtualbox (virtualbox-ose, + virtualbox modules)

1. Lisez un peu la doc de virtualbox et entre autres pensez à ajouter votre utilisateur au groupe vboxusers

2. Lancez virtualbox, créez votre image et lancez-la …

Il me semble que virtualbox est bien plus rapide que qemu même lorsqu'on utilise kqemu …

From: <https://docs.abuledu.org/> - **La documentation d'AbulÉdu** Permanent link: **<https://docs.abuledu.org/abuledu/developpeur/remastering?rev=1217571662>**

Last update: **2008/08/01 08:21**

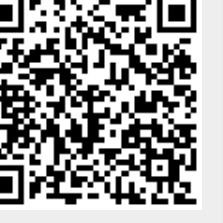